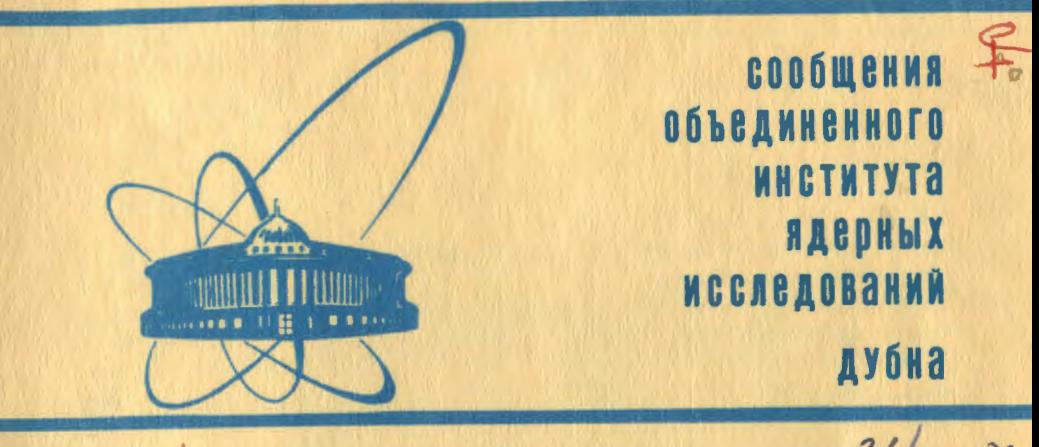

 $4489/2 - 81$ 

 $31/8 - 81$ 

 $1 - 81 - 225$ 

М.И.Джгаркава, Ю.М.Казаринов, И.Н.Силин, И.Страхота

ПАКЕТ ПРОГРАММ ДЛЯ ФАЗОВОГО АНАЛИЗА НУКЛОН-НУКЛОННОГО РАССЕЯНИЯ

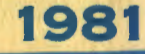

#### **ВВЕДЕНИЕ**

Первый вариант программы фазового анализа нуклон-нуклонного рассеяния, разработанный в ОИЯИ, был использован в работе  $'1'$ . С тех пор программа постепенно адаптировалась для новых ЭВМ и развивалась с целью включения новых экспериментальных данных. На протяжении всего времени эксплуатации она являлась мощным инструментом для феноменологической интерпретации всей совокупности экспериментальных данных и для планирования экспериментов по программе полного опыта в ОИЯИ и других центрах. В связи с проведением фазового анализа<sup>/2/</sup> последняя редакция программы была выполнена в 1979-1980 гг. Целью этой редакции было упрощение работы пользователя с программой, охват задач, связанных с фазовым анализом и создание условий для перспективного развития программы и банка данных. Кроме того, была введена очередная серия подпрограмм для вычисления новых наблюдаемых величин и предусмотрена возможность перенормировки экспериментальных данных.

Настоящее сообщение отражает состояние полученного в результате редакции пакета программ на языке ФОРТРАН к 1 июня  $1980r.$ 

#### 1. НАЗНАЧЕНИЕ ПАКЕТА ПРОГРАММ

#### 1.1. Определение фазовых сдвигов

Первой и основной задачей является нахождение набора фазовых сдвигов, наилучшим образом олисывающего определенную совокупность экспериментальных данных по нуклон-нуклонному рассеянию /фазовый анализ/. Программа фазового анализа позволяет находить /или фиксировать/ фазовые сдвиги, нормы для отдельных экспериментов и константу связи пиона с нуклоном. Перечень наблюдаемых величин, которые могут быть описаны, дан в приложении.

#### 1.2. Отбор данных

В процессе фазового анализа, как правило, необходимо провести отбор экспериментальных данных. Поэтому в пакете программ предусмотрена возможность получения информации о качестве опи-

сания как экспериментов в целом /распечатка в подпрограмме DSTAT/ так и отдельных экспериментальных точек /распечатка ERRORF. графики GER /.

# 1.3. Сравнение решений

Для сравнения решений используются:

- критерии согласия  $x^2$ ,  $r$ ,  $r^{8/2}$ ;
- наглядная распечатка совокупности найденных решений /программа SOLSUM /.

Для выяснения возможной связи между двумя решениями можно изучать поведение функционала  $\chi^2$  в окрестностях отдельных решений и при переходе от одного к другому по прямой или поверхности в пространстве параметров /программа X2BAR /.

# 1.4. Планирование новых экспериментов

Для лучшего экспериментального определения параметра /фазового сдвига/, вообще говоря, целесообразно измерять наиболее чувствительную к нему наблюдаемую величину. Поэтому в лакет включена программа LISTDER табулирования производных наблюдаемых величин по выбранным параметрам.

При наличии нескольких решений естественно выбрать для изпри наличии несколовно решении состояний. При этом необходимо проанализировать поведение функционала  $\chi$ для разных решений в зависимости от возможного результата эксперимента. Для проведения такого анализа предусмотрена SIMEX исследования профиля  $\chi^2$  для данного программа решения в зависимости от гипотетического значения наблюдаемой величины.

#### 2. СТРУКТУРА ПРОГРАММ

Основу пакета программ составляют подпрограмма нахождения минимума функционала  $\chi^2$  методом линеаризации (FUMILI  $^{/3}$ ) и подчиняющаяся ей подпрограмма вычисления значения подгоняемой функции и ее первых производных по искомым параметрам ARITHM.

### 2.1. Подпрограмма ARITHM

Подпрограмма ARITHM /рис.1/ всегда вызывает подпрограмму AMIK. вычисляющую значения (М., ) пяти независимых эле-

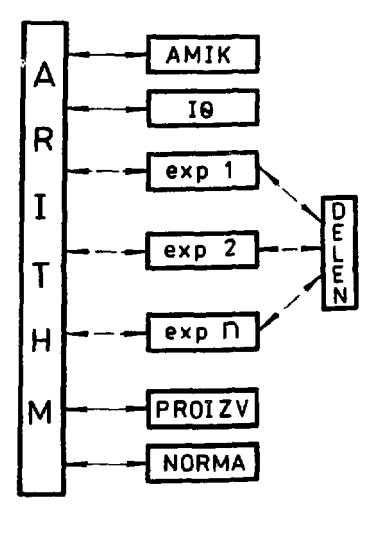

Рис. 1. Структура поппрограммы **ARITHM.** 

ментов спиновой матрицы рассеяния в синглет-триплетном представлении и значения их произ- $\partial M_{ik}$ по всем иско-**ВОДНЫХ**  $\partial$ a  $\sigma$ мым параметрам \*. Дальше в подпрограмме ARITHM в зависимости от признака наблюдаемой величины управление передается соответствующей подпрограмме. которая вычисляет значения подгоняемой функции и ее производных по М<sub>ік</sub>. Заметим, что для многих наблюдаемых Х наиболее удобно в терминах М., выражаются произведения  $\overline{I_0} \cdot X$ , где  $I_n$  - дифференциальное сечение упругого рассеяния. В этом слу-

чае соответствующая подпрограмма вычисляет значение  $I_0 \cdot X$ и производные  $\partial(\mathbf{I}_0 \cdot \mathbf{X})/\partial \mathbf{M}_{ik}$ , а переход к значениям Х,  $\partial X/\partial M_{ik}$ осуществляется подпрограммой DELEN.

Подпрограмма PROIZV вычисляет из производных  $\partial \mathbf{M}_{\mathbf{i}\mathbf{k}}$  $dM$  is  $\frac{\partial X}{\partial x}$ . Наконец, подпрограмма NORMA. сложные производные aa e อิล 6 вычисляет производные по нормам и модифицирует значение функции и остальных производных.

В рамках такой структуры подпрограммы ARITHM достаточно удобно расширять набор описываемых наблюдаемых величин. Нужные изменения сводятся к трем пунктам:

1/ расширение списка признаков, наблюдаемых в основной программе, то есть изменение размерностей массивов в общих блоках (LPNP) и (APNP), значений в (N7) и добавление новых имен в DATA LPNP:

2/ добавление в текст ARITHM вызова новой подпрограммы под новой меткой и добавление этой метки в список вычисляемого GO TO:

3/ включение подпрограммы, вычисляющей из известных Ми- $\frac{\partial X}{\partial x}$ значение функции Х и производных

\* Используются единицы миллибарн <sup>И</sup>. градус. МэВ.

3

На рис.2 изображена блок-схема программы фазового анализа\*. Ввод параметров и данных осуществляется подпрограммами RDPAR /параметры/ и RDDAT /данные/.

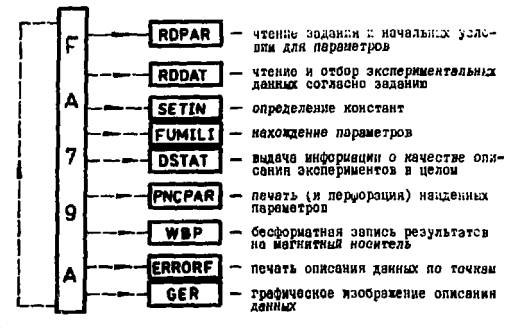

Рис. 2. Структура программы фазового анализа FA79a.

#### 2.3. Ввод параметров

Программа **RDPAR** /рис.3/ обращается к трем файлам. Задание читается на основном входе /файл INPUT / На файл ТАРЕ2 записывается вся информация. необходимая для вычисления значе-

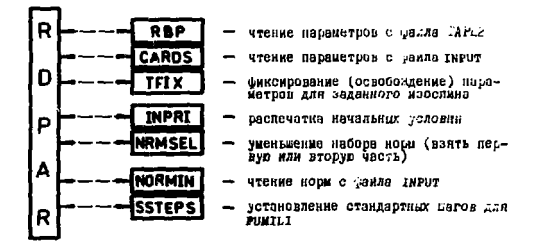

Рис.3. Структура подпрограммы ввода параметров RDPAR.

<sup>\*</sup> Отметим, что изображенная на рис, 2 конфигурация не помещается полностью в намять, доступную пользователю ЭВМ БЭСМ-6 в рамках операционной системы "Дубна". Однако на практике ее удобно использовать. исключая ненужные подпрограммы или сегментируя программу.

ний и ошибок подгоняемой функции, а также информация, однозначно определяющая условия фита. Вспомогательный файл TAPE3 содержит номер последнего рекорда на ТАРЕ2 и массив экспериментальных данных, использованных в последнем фите. Благодаря этому можно продолжить прерванный оператором счет. ис-Пользуя всего одну карту для полного определения задания.

Существуют три варианта ввода параметров:

1/ только с файла INPUT /с перфокарт/: 2/ только с файna TAPE<sub>2</sub>. 3/ чтение с TAPE<sub>2</sub> и модификация с перфокарт. Флаг выбора варианта ввода параметров читается с первой /и единственной обязательной/перфокарты.

Для ввода всех параметров с перфокарт используются три типа формата, предназначенные соответственно для ввода комментариев, ввода задания и ввода начальных условий для параметров подгоняемой функции. Перфокарты с начальными условиями для параметров функции разделены перфокартой **NRM** на две группы: 1/ перфокарты. задающие значения фазовых сдвигов и константы связи: 2/ перфокарты, задающие значения норм, Внутри групп не важен порядок перфокарт. Идентификация параметров происходит по именам. Когда встречается не соответствующее заданию имя, выдается предупредительная диагностика и продолжается ввод, Для всех параметров функции определены по умолчании начальные условия. С помощью перфокарт достаточно задавать те значения, которые пользователь хочет изменить, Формат перфокарт, требуемый на входе, полностью соответствует формату, используемому для перфорации результатов.

#### $2.4.$ Ввод экспериментальных данных

Экспериментальные данные выборочно читаются подпрограммой **RDDAT** /рис.4/ согласно заданию из постоянного банка. В связи с тем, что описываемый пакет программ эксплуатировался до сих пор в основном на ЭВМ БЭСМ-6, банк данных необходимо предсразу после перфокарт ввода параметставить на файле INPUT ров. Данные в банке однозначно пронумерованы. Номер перфокарты /одна экспериментальная точка/ состоит из номера экспери-

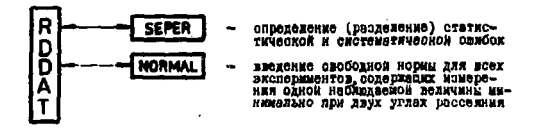

Рис.4. Структура подпрограммы ввода экспериментальных ланных RDDAT.

мента /4 старших десятичных разряда/ и номера точки в эксперименте /4 младших десятичных разряда/. В массив EXDA для работы FUMILI отбираются точки с кинетической энергией внутри заданного интервала в согласии со списком IEX.

При наличии в задании свободных норм в подпрограмме RDDAT дополнительно генерируются "экспериментальные" точки по измерению искусственно введенной наблюдаемой "нормы". Эти точки для свободных норм имеют значение 1, ошибку, равную систематической ошибке соответствующего эксперимента, и дают вклад к функционал  $x^2$ .

Карты с неизвестным именем наблюдаемой величины не вводятся в массив EXDA, а приводят к предупредительной диагностике.

В конце подпрограммы RDDAT производится проверка значений всех экспериментальных ошибок  $\Delta y$ . Когда  $\Delta y \le 0$ , выдается диагностика и в массив EXDA вводится  $\Delta y = 9999$ .

В пакете имеются программы, блок-схемы которых не приведены. Назначение всех программ и работа с ними кратко описаны ниже.

#### 3. НАЗНАЧЕНИЕ ОТДЕЛЬНЫХ ПРОГРАММ ПАКЕТА И ВХОДНЫЕ ДАННЫЕ ДЛЯ НИХ

3.1. Программа FA79a, В зависимости от задания эта программа отдельно или одновременно выполняет следующие функции:

1/ нахождение параметров /фит/.

2/ распечатка экспериментальных и вычисленных значений наблюдаемых величин:

3/ распечатка графиков вычисленных угловых зависимостей с экспериментальными точками.

Нахождение параметров проводится с помощью подпрограммы **FUMILI**<sup>13/</sup>

MILI<sup>/3</sup> путем минимизации функционала:<br>  $\chi^2 = \sum_{i,j} (\frac{\frac{1}{N_i} y^{PSA}(\Theta_j) - y^{exp}(\Theta_j)}{\sigma_{ij}})^2 + \sum_{i} (\frac{N_i - 1}{\sigma_{ij}^{syst}})^2$ ,

где у  $^{PSA}(\Theta_j)$  – вычисленное значение наблюдаемой величины для<br>угла рассеяния  $\Theta_j$ ;  $y_j^{exp}(\Theta_j)$  – экспериментальное значение<br>наблюдаемой величины для угла рассеяния  $\Theta_j$  в 1-м экспери-<br>менте;  $\sigma_{ij}^{stat}$  – статистичес  $y_1^{exp}$  ( $\Theta_i$ );  $N_i$  - вычисленная норма эксперимента і /константа, равная 1, когда норма для данного эксперимента не введена в определение задания/; і - номер эксперимента в фитируемом наборе данных; ј - номер точки в рамках эксперимента i;  $\sigma_j^{\text{sys}}$  -

6

систематическая ошибка новмировки эксперимента 1': i' - номер эксперимента, для которого норма введена как свободный парамето.

На рис.5 изображена наиболее общая колода карт с условными названиями, используемыми дальше в табл. 1а /не в программе/. В табл. Та дана информация о том, какие переменные программы определяются посредством этих карт, какой используется формат и каковы условия ввода. В табл. 16 приведены сведения о смысловом и возможных числениых значениях переменных вводимых с перфокарт.

3.2. Программа SOLSUM выдает распечатку результатов фитов, которые записаны на файле ТАРЕ2. Кроме этого, она позволяет переписать результаты согласно списку на другой файл ТАРЕ1. На файле INPUT требуется определение списка рекордов /максимально 20/, которые нужно прочитать с ТАРЕ2. номер рекорда на ТАРЕ1, в который будет записан первый рекорд списка. и признак для распечатки норм. Для ввода переменных используются карты с условными названиями SELSOL, LIST. спецификация которых приведена в табл. 2а, 2б.

3.3. Программа AMPL вычисляет значения амплитуд рассеяния в задакном диапазоне углов /или квадратов переданных четырехимпульсов/ по результатам фита, записанным на ТАРЕ2. Вычисленны в амплитуды выдаются в форме таблиц и графиков. Для ввода переменных используются карты с условными названиями FLAGS. , SOALE, спецификация которых приведена в табл. За-в. **LIST** Амплитуды выражены в миллибарнах.

3.4. Программа TRT , используя разницу в поведении решений<br>81, проверяет по критериям г и г<sup>/6/</sup> гипотезу, согласно  $S2. S1.$ которой рещение S1 фазового анализа верно. Колода карт для ввода решения S2 полностью совпадает с колодой для программы ҒА79а. Продолжение колоды для ввода решения S1 не должно содержать карты DATCOMNT. DATA и 7777, так как при сравнении гипотез нужно использовать один и тот же экслериментальный материал. За картами для ввода решения S1 следует карта EXEC /рис.5/, завершающая ввод одного задания для программы TRT. В зависимости от следующей карты CONTIN программа либо кончает работу, либо читает следующее задание.

3.5. Программа X2BAR используется для исследования поведения функционала  $\chi$  2 между решениями 82 и 81 /и в их окрестностях/, Ее задачей является грохождение по прямой или поверхности в пространстве параметров от решения S2 к решению S1. Проход осуществляется так, что часть параметров /поверхность/ или все параметры /прямая/ изменяются между значениями, соответствующими S1 и S2, и фиксируются. Посредством вызова

7

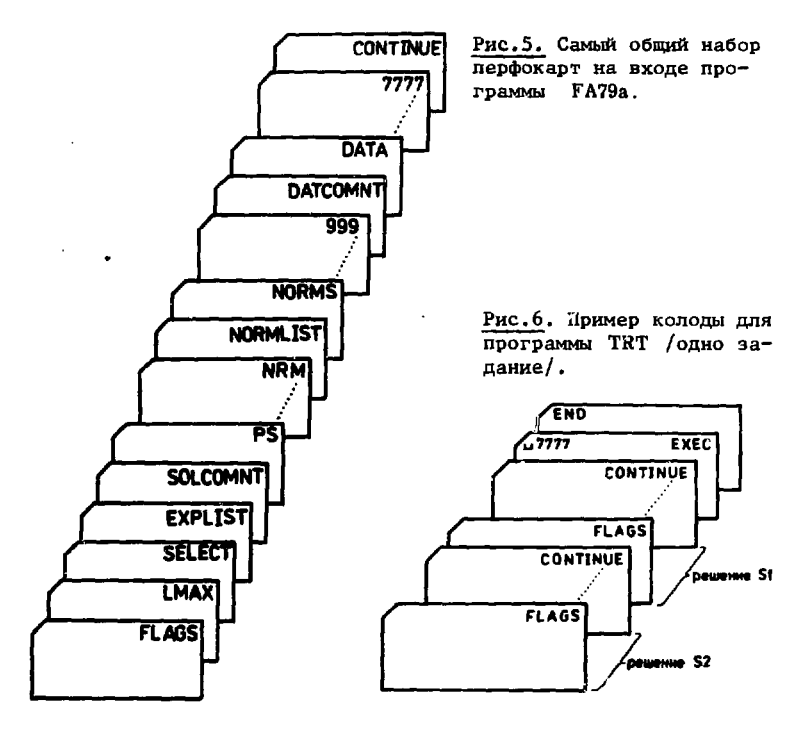

FUMILI находятся остальные параметры. Максимальное значение  $x^2$ , достигнутое в случае успешного прохождения от S2 к S1. является /верхней/ оценкой высоты барьера между этими решениями. Предусмотрены два варианта выбора шага изменения параметров: 1/ фиксированный шаг /доля от разности значений S2 И S1 /; 2/ переменный шаг /доля от приращения, приводящего к увеличению  $x^2$  приблизительно на единицу/.

Колода входных карт полностью совпадает с колодой для программы TRT за исключением того, что перед каждым заданием /перед первой картой FLAGS / помещаются две карты с условными названиями PATH, DIRLIST, определяющие набор параметров, изменяемых и фиксируемых между S2 и S1 /табл.4а, б/.

3.6. Программа LISTDER печатает таблицу производных заданных наблюдаемых величин по заданным фазовым сдвигам. Колода карт на входе отличается от используемой для программы FA79a тем, что после ввода норм следуют карты TAB, PARLIST и набор карт ОВ\$, определяющих вид таблицы производных/табл. 5а, б/.

# Таблица ја

. . . .

. .

 $\pmb{\epsilon}$ 

# Спецификация входных карт для программы FA79a

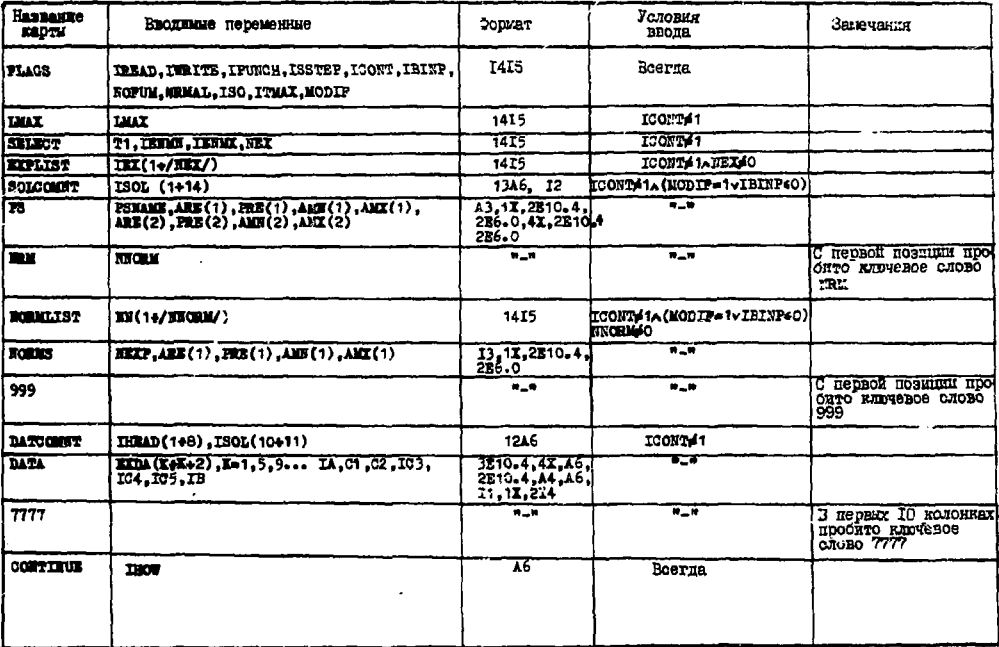

١B

 $\bullet\,\star$ 

the control of the control of the con-

# Таблица 16

# Спецификация вводимых переменных /программа FA79a

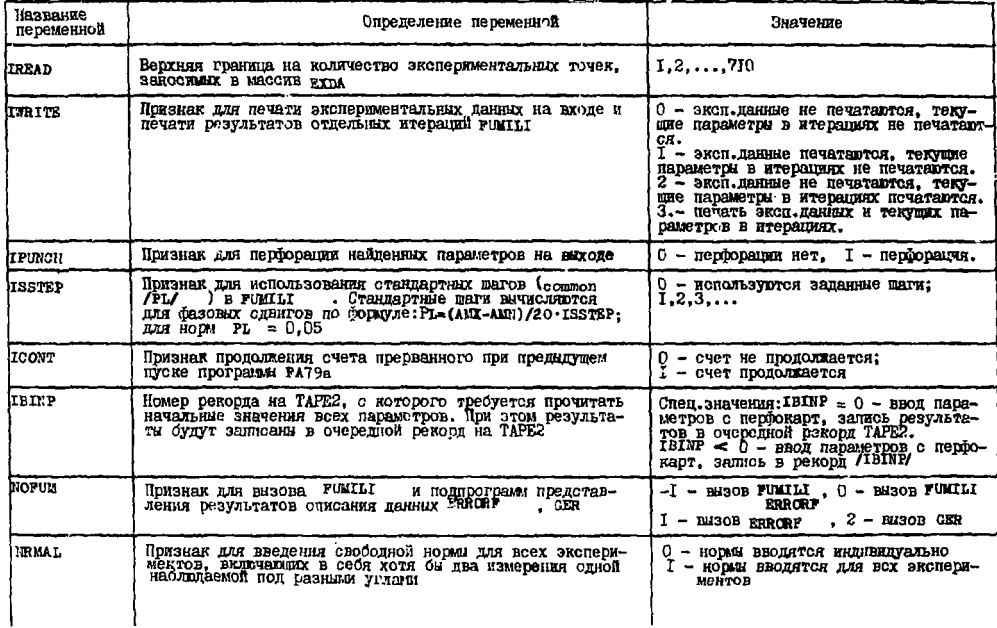

# Таблица 16 /продолжение/

 $\mathbf{v}$ 

**ALC** 

and the same of the state of the same of the state of the state of the state of the state of the state of the

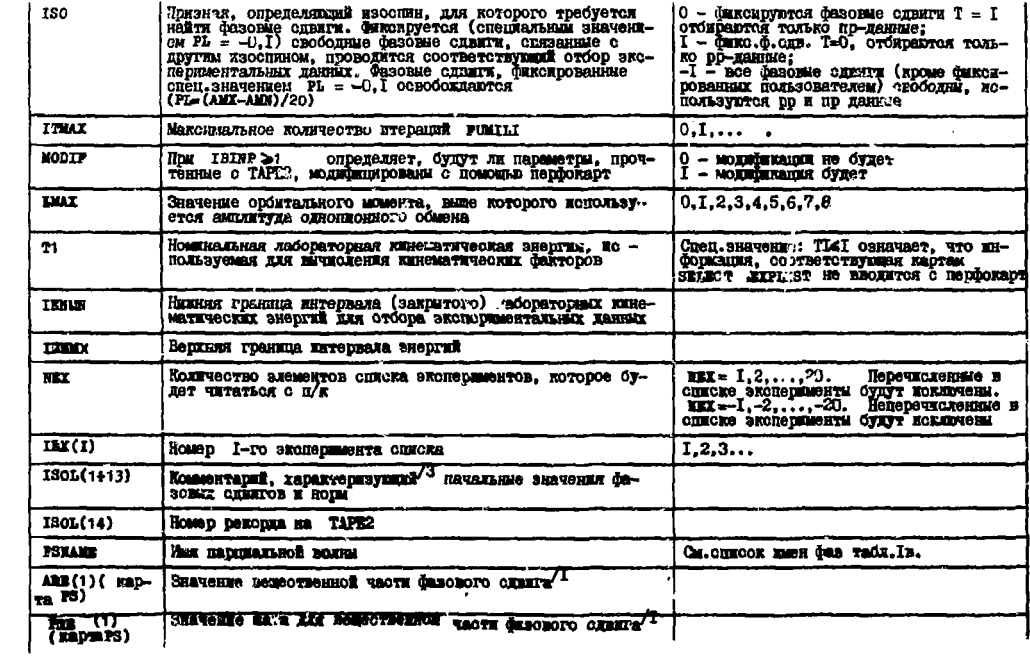

 $\bullet$ 

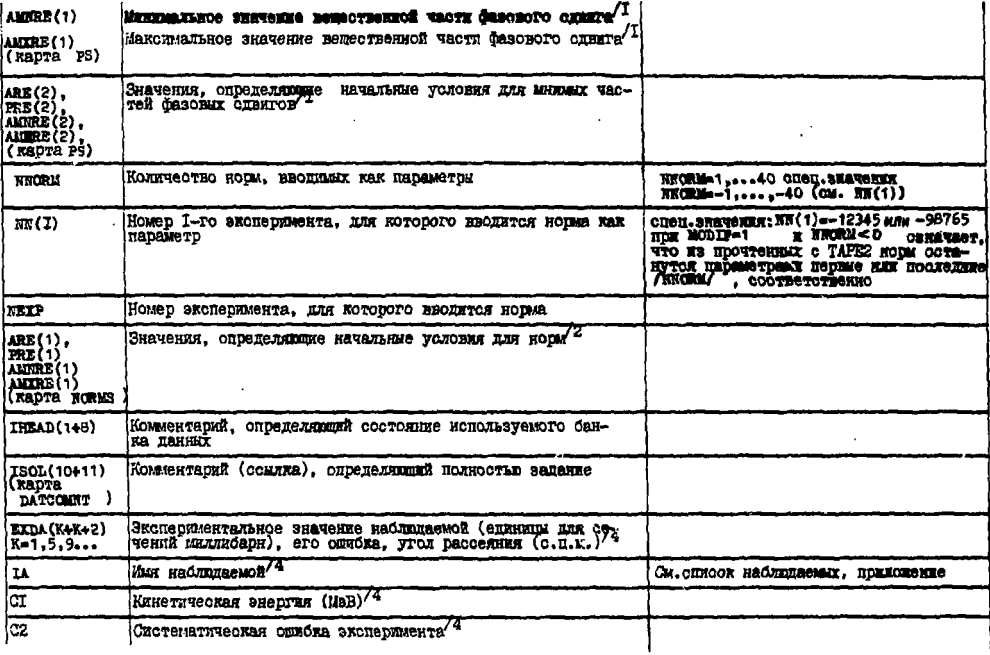

 $\cdot$ 

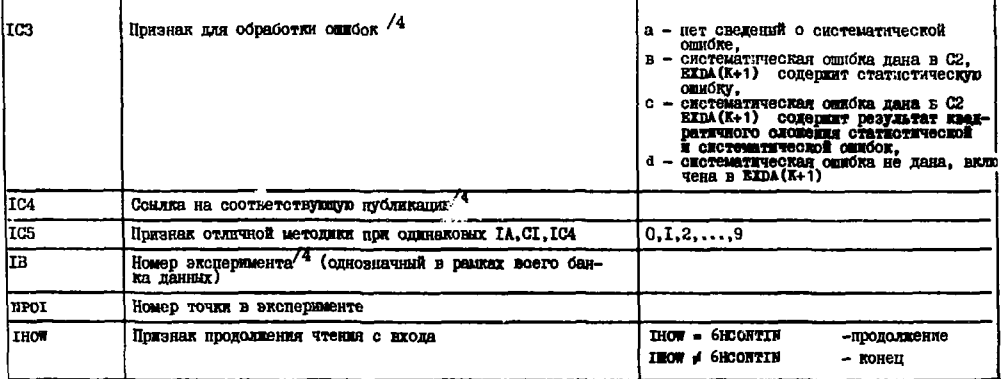

- /I Значение заносится в соответотвующую ячейку соответотвующего общего блока ( /A/, /PL/, /AL/,/AU/) ПРИ УСЛОВЯИ ОТЛИЧНЯ ОТ НУЛЯ И СОВПАДЕНИЯ PSNAME о элементом списка имен фаз для данного LMAX /2 Значение заносится в соответствующую ячейку соответствующего общего блока (/A/, /PL/, /AL/, /AU/)
	- при условии отличая от нуля и совпаления лице с элементом списка NN(I), I= 1, ..., NNORM.
- /З Ячейки ISOL(10414) программа перепишет в конце на лиформацию о DATCOMNT, текущую дату и номер рскорда на LU=2, в которой записани результати.
- /4 Занесение в дчейки EIDA ниформации о данной экспериментальной точке происходит только при олекующих
	- 2) TERM  $\leq$  C1  $\leq$  TERM
	- 3) IB не принадлежит (принадлежит) к оплоку IEX при NEX > 0 (XEX<0)
	- 4) TOUKE OTHOGETCH R DD (np) DECCEMBER IDE ISO-1 (iso=0)

Опредоление статистической ( $\Delta$ ST) и систем. ( $\Delta$ SYS) ошибок проводится следующим образом:

 $TC3 = 5$  $A$  ST-REDA $(k+1)$  $A 8Y3 = 0.1$  $IC3 = b$  $\triangle$  ST-EXDA $(K+1)$  $\triangle$  ST-EXDA(K+1)  $\triangle$  SYS = C2<br> $\triangle$  ST= EXDA(K+1)<sup>2</sup>-C2<sup>2</sup>  $\triangle$  SYS = C2  $TC3 = c$  $TC3 = d$  $A$  ST-EXDA( $R+1$ )  $A$ <sub>SYS</sub> = 0.1

```
Статистическая очибка закосится в EXDA (K+1).
```
Систематическая ошибка становится ошибкой "акспериментальной" точки, ногма в случае введения носмы дажного эксперимента в качестве параметра.

Значения IC4, IC5, NPOI В ПРОГРАММЕ НЕ ИСПОЛЬЗУЮТСЯ.

Таблица 1в

#### Список имен парциальных волн

Имена фаз имеют нид «дифра I(буква)плира2), где цифра I = 23+ I (3 - полный силн систем днух нуклонов), шебра  $2 = 1 -$  полный момент количества движения системи, буквы = 3, P, D, P, C, H, K, L, M соответственно Для орбитального момента количества пвищения L = 0.1.2.3.4.5.6.7.8. Вместе с Фезовыми одвидают по имени вводятся параметры смешивания Е, и константа овязи плона с нуклоном  $f^2$ . Их имена, соответственно имеют вид <пробел | Е |  $J$  > , <пробел | Р | 2 > . Таблица 2а

Спецификация входных карт для программы SOLSUM

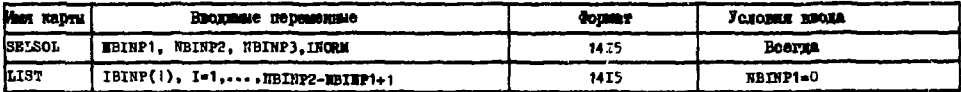

Таблица 26

Спецификация вводимых переменных /программа SOLSUM /

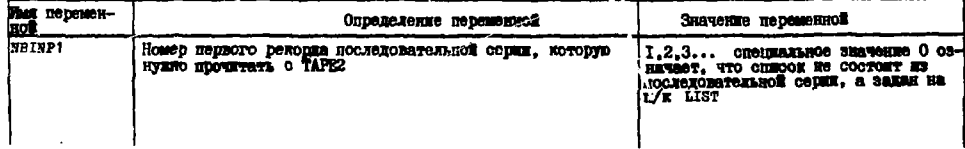

# Таблица 26/продолжение/

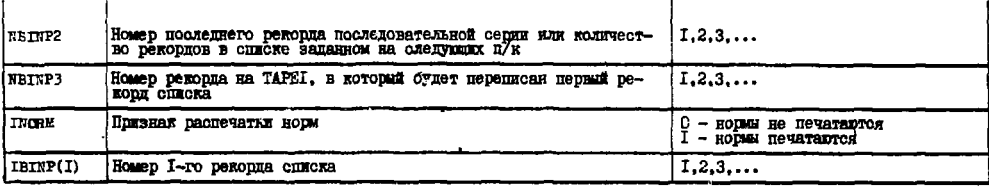

# Таблица За

## Спецификация входных карт для программы AMPL

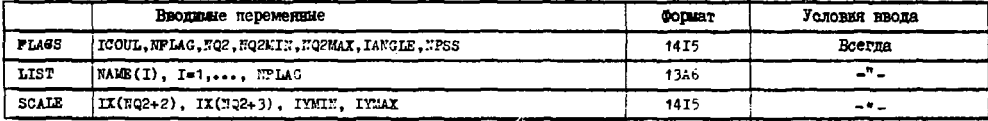

# Таблица 3б

## Спецификация вводимых переменных /программа AMPL/

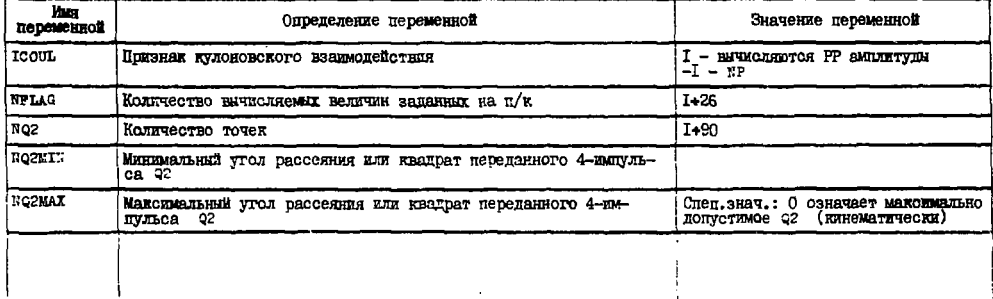

Таблица 36 /продолжение/

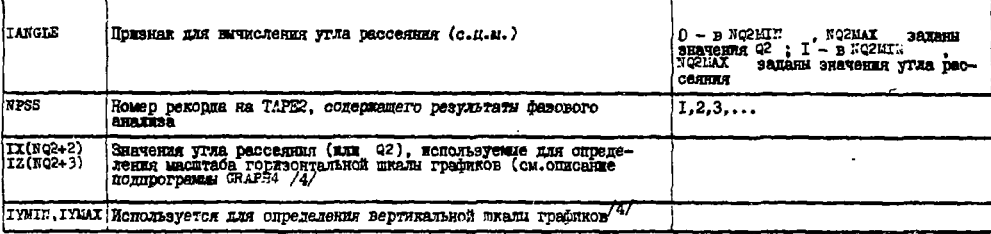

Таблица Зв

Допустимые значения элементов NAME(I) для программы AMPL

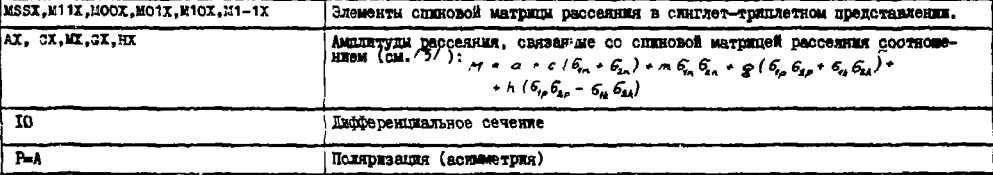

Таблица 4а

Спецификация входных карт для программы X2BAP /см. также табл. 1, рис. 5, 6/

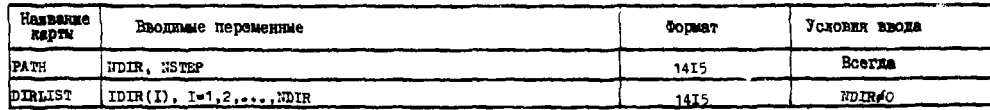

 $\cdot$ 

# Таблица 46. Спецификация вводимых переменных /программа X2BAR /

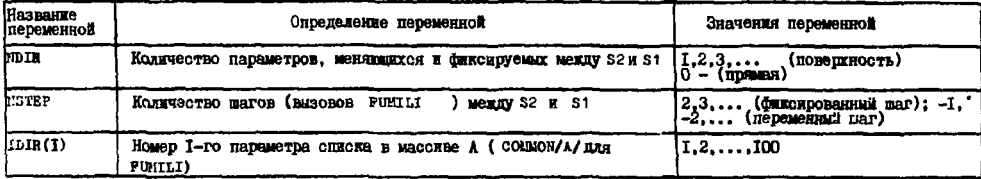

Таблица 5a. Спецификация входных карт для программы LISTDER

 $k$ м. также табл. 1/

| Название<br>переменной | Вводимые переменные               | Формат           | Условия ввода |
|------------------------|-----------------------------------|------------------|---------------|
| TAB                    | <b>NPAH NSTEP TANG</b>            | 14I <sub>2</sub> | Bcerza        |
| PARLIST                | $IPAR(1)$ , $I=1, \ldots, 11$ PAR | 1415             | Boerna        |
| <b>OPS</b>             | <b>IDENT</b>                      | ٨6               | Всегда        |

Таблица 56. Спецификация вводимых переменных / программа LISTDER /

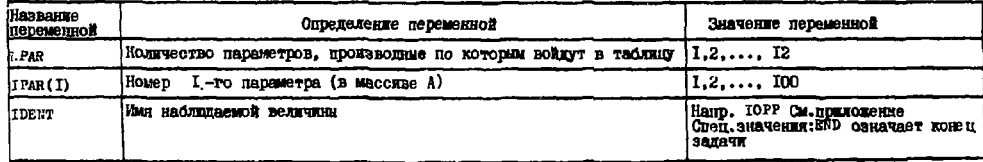

# Таблица ба

#### Специфухация входных карт для программы SIMEX /см. также табл.1/  $\sim$

| Henbezue<br>ERDTH | Вводновие перенедине           | <b>COPART</b>  | <b>JOROBEE REGER</b> |
|-------------------|--------------------------------|----------------|----------------------|
| <b>kx</b>         | IDENT, NY, YMIN, YMAI, DY, ANG | A6, 14, 6E10.4 | Bcerna               |
|                   |                                |                |                      |

Таблица 56. Спецификация вводимых переменных /программа LISTDER/

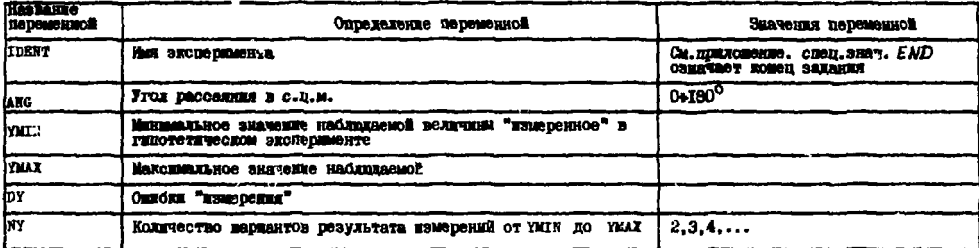

 $\bullet$ 

3.7. Программа SIMEX уточняет значения фазовых сдвигов. используя совокупность экспериментальных данных, в которую добавлена одна точка /планируемый эксперимент/. Нормы при этом автоматически фиксируются. Результаты фита записываются на файл ТАРЕ2, на печате выводится перечень добавляемых "экспериментальных точек" и результирующее значение функционала  $x^2$ .

Колода карт на входе отличается от используемой для про-FA79a тем, что после ввода всех параметров и экспе-Гоаммы риментальных данных следует набор карт EXP, определяющих параметры добавляемой "экспериментальной" точки /см.табл.6а.б/.

Тексты пакета программ содержатся в форме библиотеки / редактор ОС "Дубна" на ЭВМ Б-6, UPDATE на ЭВМ СDC-6500 /, Также создана библиотека - банк данных по нуклон-нуклонному рассеянию в интервале экергий 550÷710 МэВ, которая дополняется и расширяется.

Опыт работы с пакетом программ в процессе проведения фазового анализа нуклон-нуклонного рассеяния при энергии 590 МэВ позволяет сделать следующие выводы:

1. Программы удобны в эксплуатации, управление их работой стандартизовано и сведено к определению задания.

2. Хранение экспериментальных данных и результатов в постоянных банках на магнитных носителях значительно уменьшает вероятность случайных ошибок, связанных с подготовкой данных в процессе решения цикла задач фазового анализа.

3. Распечатка, производимая программами, является надежным протоколом с полным определением условий произведенных расче- $108.$ 

4. Пакет содержит программное обеспечение для комплексного подхода к проблеме фазового анализа.

5. Модульная структура пакета позволяет осуществлять дальнейшее расширение его возможностей.

Авторы благодарны А.М.Розановой, В.С.Киселеву и всем, кто принимал участие в развитии программы фазового анализа. В.Р.Абазовой и Т.Д.Тимофеевой за оформление рукописи.

#### **ПРИЛОЖЕНИЕ**

÷

÷ ;

#### Обозначения наблюдаемых величин, принятые в программе Фазового анализа

В программе фазового анализа /ФА/ используются обозначения наблюдаемых величин, состоящие из 6 символов. Последние два символа означают частицы, участвующие во взаимодействии /на-

во-расселния. NP - для по-расселния/. Ос-ПОММЕР, РР. ДЛЯ тальные 4 символа связаны с историческими названиями наблюдаемых величин. В поограмме учитывается всего 24 наблюдаемые величины, из них пять /полное сечение "SIGM" полное неупругое Сечение "SIGN", разности полных сечений в чистых спиновых состояниях "DSCT". "DSCL"и отношение вещественной к мнимой части бесспиновой амплитуды "АLPH" / являются интегральными характеристиками взаимодействия. Дифференциальные величины включают в себя упругое сечение, поляризацию, все параметры Воль-ФЕНШТЕЙНА И НЕКОТОРНЕ КОЗФФИЦИЕНТЫ КОРРЕЛЯЦИИ ПОЛЯРИЗАЦИЙ.

Ниже приведены современные четырехиндексные обозначения этих наблюдаемых величин вместе с обозначениями. используемыми в программе ФА.

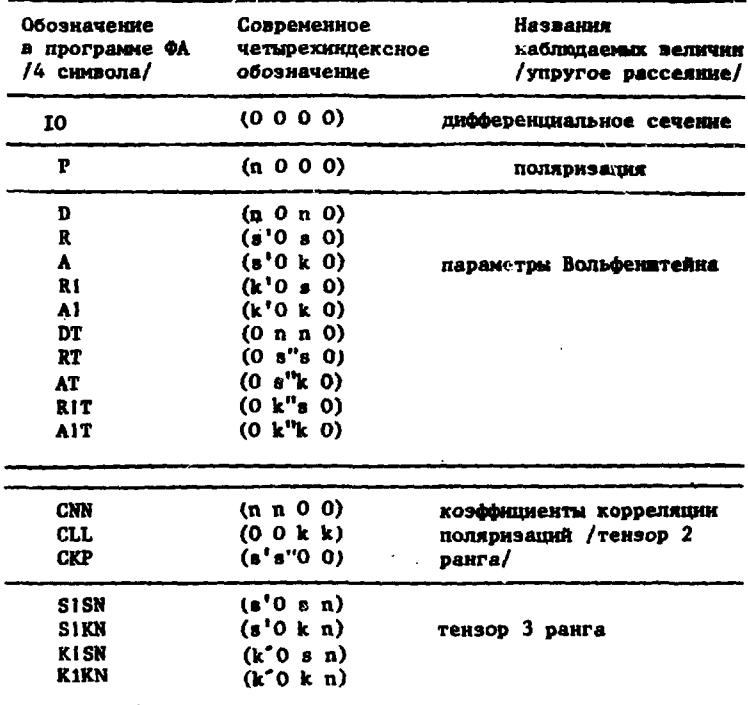

В четырехиндексной записи (pqik) индексы p,q означают направления, в которых измеряются поляризации рассеянной частицы и частицы отдачи соответственно. Индексы i.k **ОЗНА-**

чают направления, в которых поляризованы частицы пучка и мишени соответственно. Использованы следующие обозначения направлений в лабораторной системе координат:

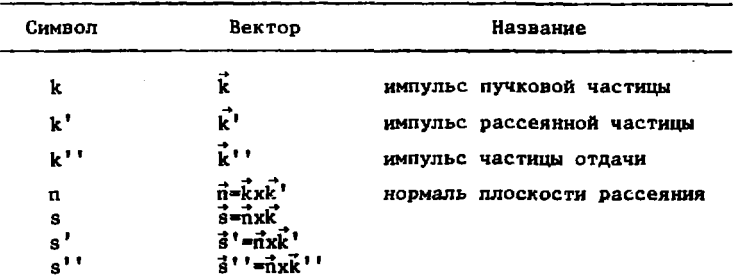

Значение нуль для индексов р.д созначает, что поляризация данной частицы не измерлется, а для индексов i, k - что пучок или мишень соответственно неполяризованы.

**ЛИТЕРАТУРА** 

 $\boldsymbol{I}$ 

Ō,

į

ļ

- 1. Казаринов Ю.М., Силин И.Н. ЖЭТФ, 1962, 43, с.692.
- 2. Джгаркава М.И. и др. ОИЯИ, 1-81-226, Дубна, 1981.
- 3. Родионов А.И., Силин И.Н. ОИЯИ, Б2-11-9811, Дубна, 1977,  $c.265.$
- 4. Фенин Ю.М. ОИЯИ, Б2-11-9876, Дубна, 1977, с.55.
- 5. Hoshizaki N. Suppl.Prog.Theor.Phys., 1968, 42, p.107.
- 6. Пазман А., Силин И.Н. ОИЯИ, Р5-7174, Дубна, 1973; Силин И.Н. Совместный научный сборник ОИЯИ /Дубна, СССР/ и Центрального института физических исследований /Будапешт. ВНР/. Будапешт. 1974. КФКИ-74-34. с. 161.

Рукопись поступила в издательский отдел 1 апреля 1981 года.